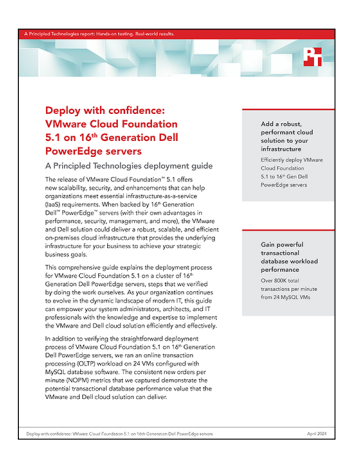

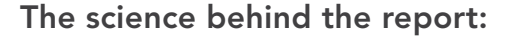

Deploy with confidence: VMware Cloud Foundation 5.1 on 16<sup>th</sup> Generation Dell PowerEdge servers

This document describes what we tested, how we tested, and what we found. To learn how these facts translate into real-world benefits, read the report Deploy with confidence: VMware Cloud Foundation 5.1 on 16th Generation Dell PowerEdge servers.

We concluded our hands-on testing on February 23, 2024. During testing, we determined the appropriate hardware and software configurations and applied updates as they became available. The results in this report reflect configurations that we finalized on January 16, 2024 or earlier. Unavoidably, these configurations may not represent the latest versions available when this report appears.

# Our results

To learn more about how we have calculated the wins in this report, go to [http://facts.pt/calculating-and-highlighting-wins](https://facts.pt/calculating-and-highlighting-wins). Unless we state otherwise, we have followed the rules and principles we outline in that document.

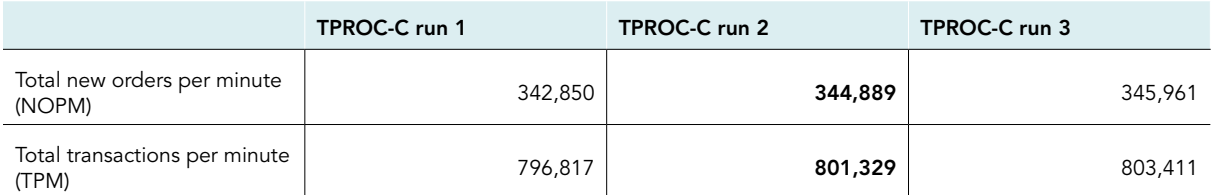

Table 2: Results of our testing. Bold indicates the median of the three runs.

# System configuration information

Table 3: Detailed information on the systems we tested.

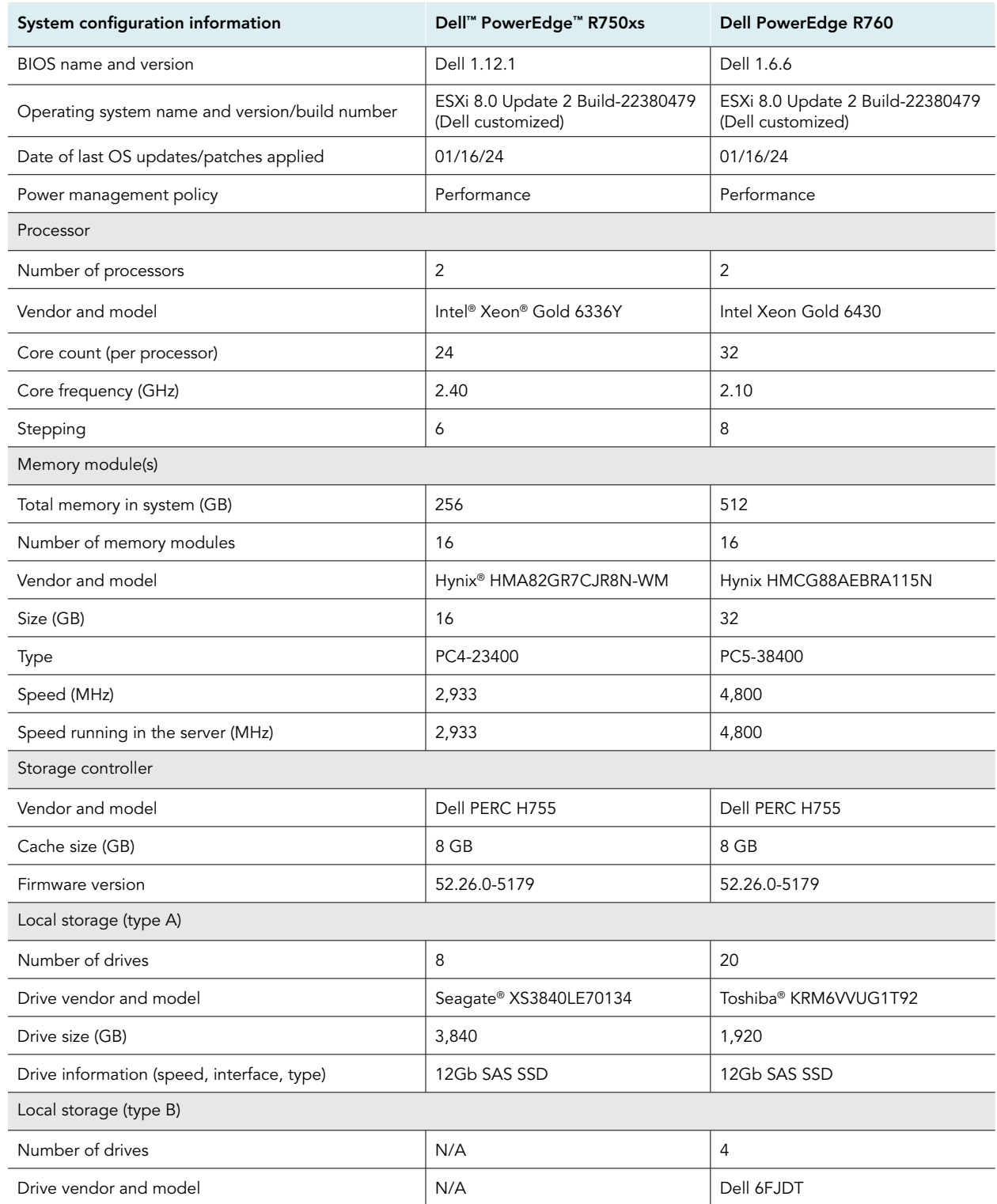

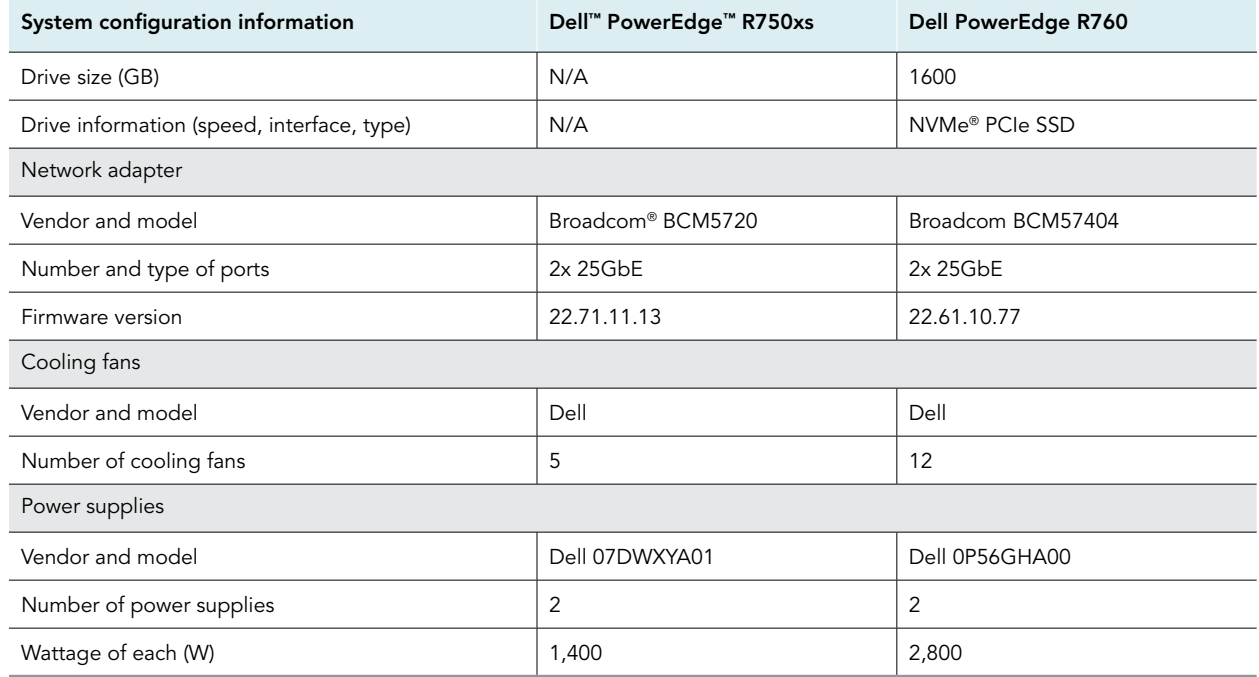

## How we tested

We deployed the VMware Cloud Foundation management domain on the four Dell PowerEdge R750xs servers. Each R750xs server had two BOSS drives for VMware ESXi 8.0.2 and eight SAS SSDs for VMware vSAN storage. We deployed a VI workload domain on the three Dell PowerEdge R760 servers. Each Dell PowerEdge R760 server had two BOSS drives for ESXi 8.0.2, and four NVMe drives and 20 SAS SSDs for vSAN storage. All the Dell PowerEdge servers in our testbed had two 25Gb Ethernet connections to a Dell S5248F switch. We also used a Dell PowerEdge R6625 server as an infrastructure server where we deployed the AD/DNS server, the Certificate Authority server, a jumpbox VM, and pfsense routers to manage the VLANs on the Dell S5248F switch.

We used the TPROC-C benchmark from the HammerDB suite to simulate a real-world online transaction processing (OLTP) database workload. We created a MySQL VM on the workload domain cluster with 16 vCPUs, 64 GB of memory, and 2 TB of storage from the VSAN datastore. We installed Ubuntu 22.04 and MySQL 8.0 on the MySQL VM. We then scaled up to 8 VMs on each Dell PowerEdge R760 server. We ran the HammerDB 4.9 TPROC-C workload with 500 warehouses and measured the new orders per minute and transactions per minute metrics.

### Switch and Networking Configuration

We created and configured the following VLANs for the VCF management domain on the Dell S5248F switch. We deployed a pfsense gateway on VLAN 1 and VLAN 200. The pfsense gateway also provided NAT and inter-VLAN routing for these two VLANs.

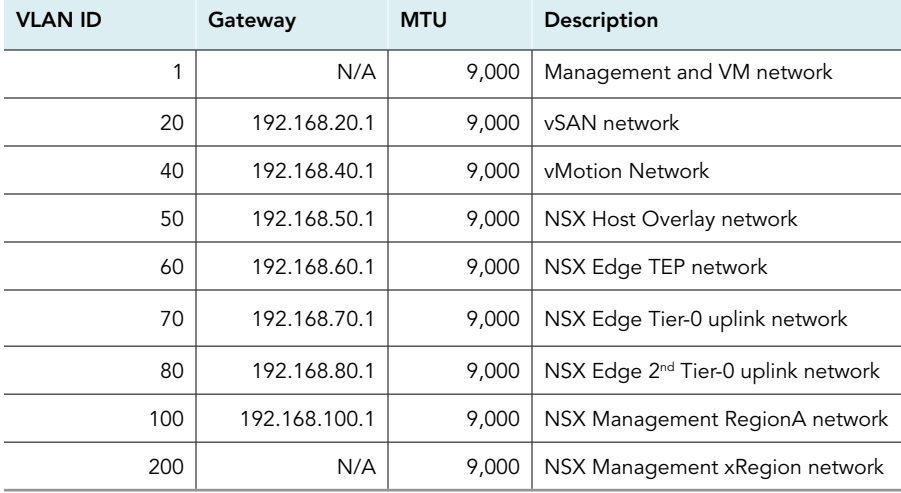

We created and configured the following VLANs for the VCF VI workload domain on the Dell S5248F switch. We deployed a pfsense gateway for VLAN 150 which provided DHCP service for the NSX Host Overlay network.

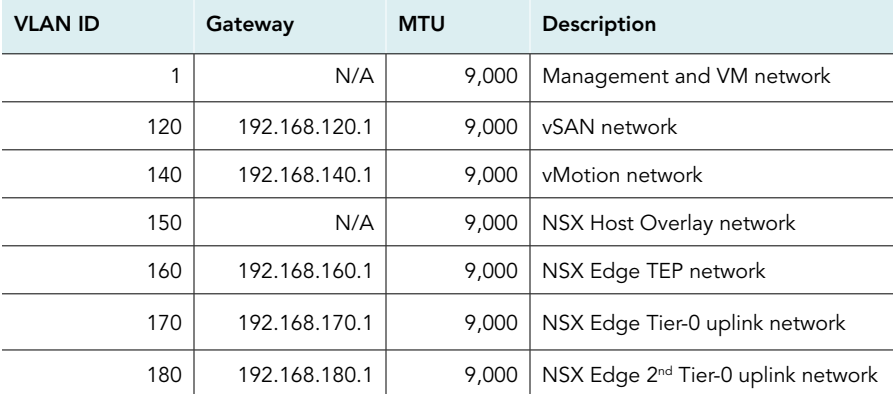

## Deploying VCF management domain and workload domain

We followed the procedure that we discussed in the report to deploy the management domain, VMware Aria Operations, and VI workload domain on the Dell PowerEdge servers.

## Deploying OLTP database workload

After we deployed the VI workload domain, we installed and configured MySQL 8.0 VMs on the workload domain cluster. We also Installed and configured client HammerDB VMs on an infrastructure server.

#### Creating the base Ubuntu 22.04 VM

- 1. Use a web browser and connect and log into the vCenter in the Workload Domain.
- 2. Right-click the Workload Domain cluster, and click New VM.
- 3. Assign the VM the following properties:
	- 16 vCPUs
	- 64 GB memory
	- 2 TB storage from the vSAN datastore
	- One network connection from the VM network portgroup
- 4. Click Finish.
- 5. Download and attach the Ubuntu 22.04 iso image to the base VM.
- 6. Power on the VM, and follow the on-screen instructions to install Ubuntu 22.04.

#### Installing MySQL 8.0 on the base VM

- 1. Log into the Ubuntu 22.04 VM via ssh.
- 2. Update and upgrade Ubuntu 22.04:

sudo apt update sudo apt upgrade

3. Install MySQL server:

sudo apt install mysql-server

4. Change the bind address to 0.0.0.0 in /etc/mysql/mysql.conf.d/mysqld.cnf, and restart MySQL server:

sudo systemctl restart mysql.service

#### 5. Set a password for the 'root' user:

```
sudo mysql 
mysql> ALTER USER 'root'@'localhost' IDENTIFIED WITH mysql_native_password BY '<password>';
mysql> exit
```
6. Run the MySQL secure installation script, and follow the prompts to finish the installation:

sudo mysql\_secure\_installation

7. Create a tpcc user, and grant privileges:

```
mysql -u root -p 
Enter password: <password>
mysql> create user '<tpcc user>'@'%' identified by '<password>'; 
mysql> create database tpcc;
```

```
mysql> grant all on *.* to '<tpcc user>'@'%'; 
mysql> exit
```
### Creating and configuring the client VM

We created the client VMs on a separate infrastructure server and connected them to the same VM network on the 25Gb switch. We used ESXi 8.0.2 for the infrastructure hypervisor and Ubuntu 22.04 for the Guest operation system.

- 1. Log into the client VM via ssh.
- 2. Install the MySQL client library:

```
sudo apt-get install python3-dev default-libmysqlclient-dev build-essential pkg-config 
sudo apt install python3-pip 
pip install mysqlclient 
sudo apt install mysql-client-core-8.0
```
3. Download and extract HammerDB 4.9:

```
wget https://github.com/TPC-Council/HammerDB/releases/download/v4.9/HammerDB-4.9-Linux.tar.gz 
tar -xzvf HammerDB-4.9-Linux.tar.gz
```
### Creating the TPROC-C database schema

- 1. Use SSH to connect to the Ubuntu client VM, and navigate to the Hammerdb directory.
- 2. Create a mysql\_tpcc\_buildschema.tcl script file:

```
#!/bin/tclsh 
puts "SETTING CONFIGURATION" 
dbset db mysql 
dbset bm TPC-C 
diset connection mysql host <mysql server IP>
diset connection mysql_port 3306 
diset connection mysql_socket /tmp/mysql.sock 
set vu 16 
set warehouse 500 
diset tpcc mysql count ware $warehouse
diset tpcc mysql_num_vu $vu 
diset tpcc mysql_user <tpcc username>
diset tpcc mysql_pass <tpcc user password> 
diset tpcc mysql_dbase tpcc 
diset tpcc mysql_storage engine innodb
diset tpcc mysql_partition true 
puts "SCHEMA BUILD STARTED" 
buildschema 
puts "SCHEMA BUILD COMPLETED"
```
3. Build a TPCC database schema:

./hammerdbcli auto mysql\_tpcc\_buildschema.tcl

#### Running the HammerDB/OLTP tests

- 1. Use SSH to connect to the Ubuntu client VM, and navigate to the hammerdb folder.
- 2. Create a mysql\_tpcc\_run.tcl file:

```
dbset db mysql 
dbset bm TPC-C 
diset connection mysql_host <mysql server IP> 
diset connection mysql_port 3306 
diset connection mysql_socket /tmp/mysql.sock 
diset tpcc mysql_driver timed 
diset tpcc mysql_rampup 5 
diset tpcc mysql_duration 10 
diset tpcc mysql_count_ware 500 
diset tpcc mysql_user <tpcc username> 
diset tpcc mysql_pass <tpcc user password> 
diset tpcc tpcc_allwarehouse false 
diset tpcc mysql timeprofile true
loadscript 
puts "TEST STARTED" 
vuset vu 64 
vuset logtotemp 1 
vucreate 
tcstart 
tcstatus 
set jobid [ vurun ] 
vudestroy 
tcstop 
puts "TEST COMPLETE"
```
3. Run the test with 5 minutes warmup time and 10 minutes run time:

./hammerdb cli auto mysql\_tpcc\_run.tcl

4. Repeat step 3 twice for a total of three runs, and identify the median results.

[Read the report at https://facts.pt/JTZhO4Z](https://facts.pt/JTZhO4Z)

This project was commissioned by Dell Technologies.

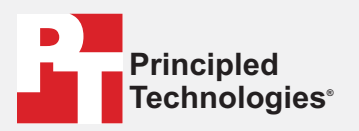

**Facts matter.®**

Principled Technologies is a registered trademark of Principled Technologies, Inc. All other product names are the trademarks of their respective owners.

#### DISCLAIMER OF WARRANTIES; LIMITATION OF LIABILITY:

Principled Technologies, Inc. has made reasonable efforts to ensure the accuracy and validity of its testing, however, Principled Technologies, Inc. specifically disclaims any warranty, expressed or implied, relating to the test results and analysis, their accuracy, completeness or quality, including any implied warranty of fitness for any particular purpose. All persons or entities relying on the results of any testing do so at their own risk, and agree that Principled Technologies, Inc., its employees and its subcontractors shall have no liability whatsoever from any claim of loss or damage on account of any alleged error or defect in any testing procedure or result.

In no event shall Principled Technologies, Inc. be liable for indirect, special, incidental, or consequential damages in connection with its testing, even if advised of the possibility of such damages. In no event shall Principled Technologies, Inc.'s liability, including for direct damages, exceed the amounts paid in connection with Principled Technologies, Inc.'s testing. Customer's sole and exclusive remedies are as set forth herein.

 $\blacktriangleright$